## **How to Share Content in Sector LinkedIn SectorConnect Groups MAXWELL SCHOOL**

Have an interesting article or job opportunity to share in the Maxwell School group or a SectorConnect group on LinkedIn, but not sure how to do it? There are two simple methods for sharing content!

## **Method One: Copy & Paste**

**Step 1:** After copying the URL of the website or article you want to link to, navigate to your desired LinkedIn group. Select the Discussion tab, if it is not already selected.

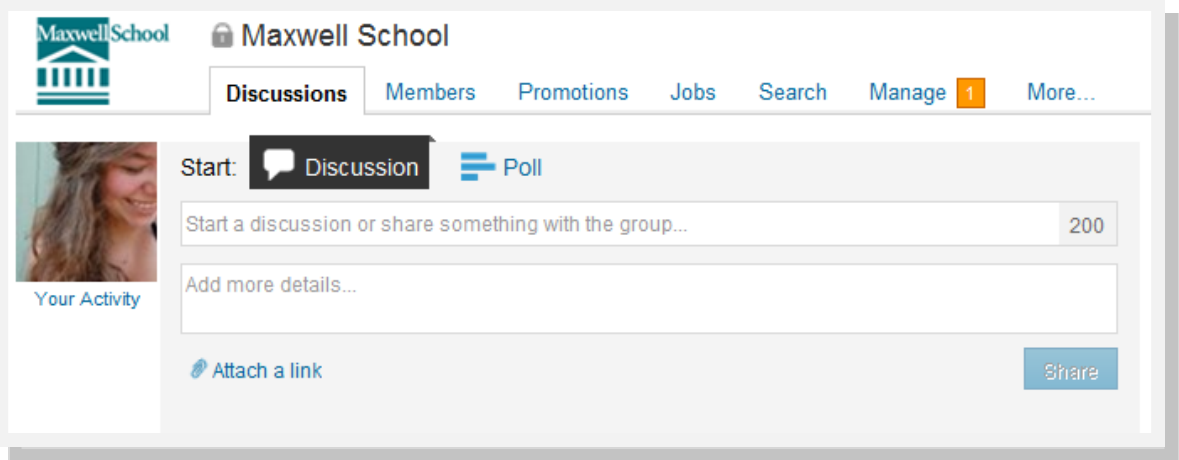

**Step 2**: In the box marked "Start a discussion…" type in a title for your article or website. It could just be the headline of the article. Place additional information in the "Add more details..." box below the discussion title; note that there is a character count for the discussion title. Finally, click the "Attach a link" button to attach your link, and click the blue "Share" box to share!

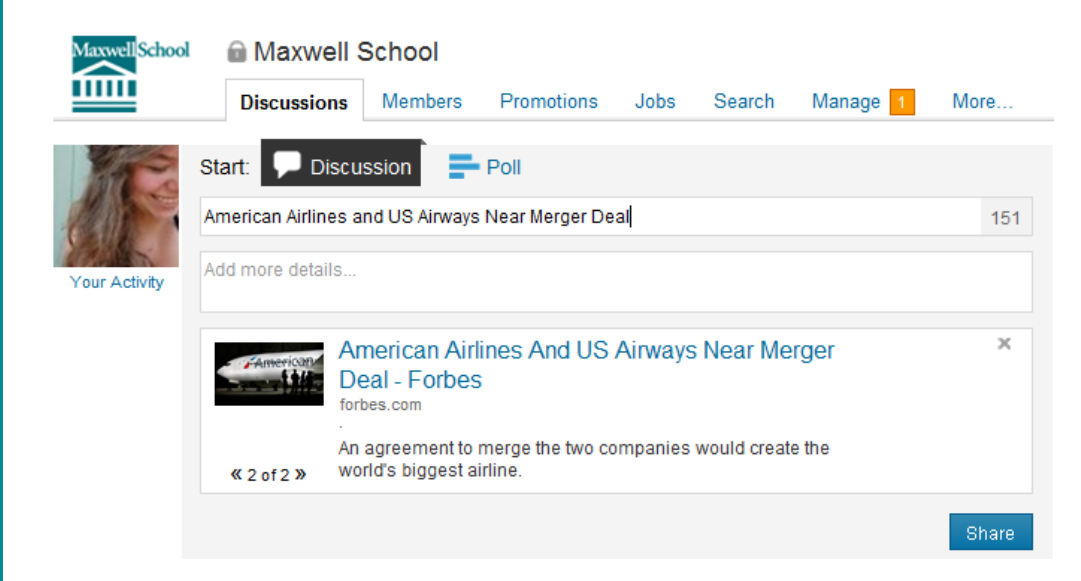

## **Method Two: Sharing Directly from the Website**

Most websites that share news and other articles also have the means available for you to simply click a button and share their article on a number of social media platforms.

## **American Airlines And US** Airways Near Merger Deal

American Airlines and US Airways are close to making an agreement to merge the two companies, cutting a deal which would create the world's biggest airline.

The Wall Street Journal renorted on Thursday

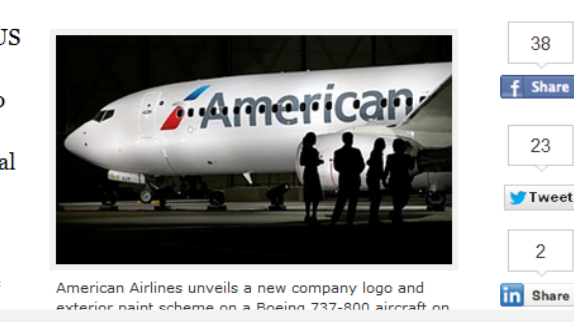

**Step 1**: From the website where you found the article or information you want to share, click the LinkedIn icon next to or below the article. A box should pop up, which will allow you to add information to your article before you share it.

Note that you need to be logged-in to your LinkedIn account for this feature to work.

**Step 2**: In a new pop-up window, the article will appear at the top. Select "Post to Group(s)," and type in the group you'd like to share your story with. If you are already a member of this group, it will come up as an option as you type it in.

Note that for specific SectorConnect groups, do not share to "SectorConnect," but to the name of the group, such as "Federal Government—SectorConnect"

Fill in a title and any additional details, and click the blue "Share" box to share it to your group.

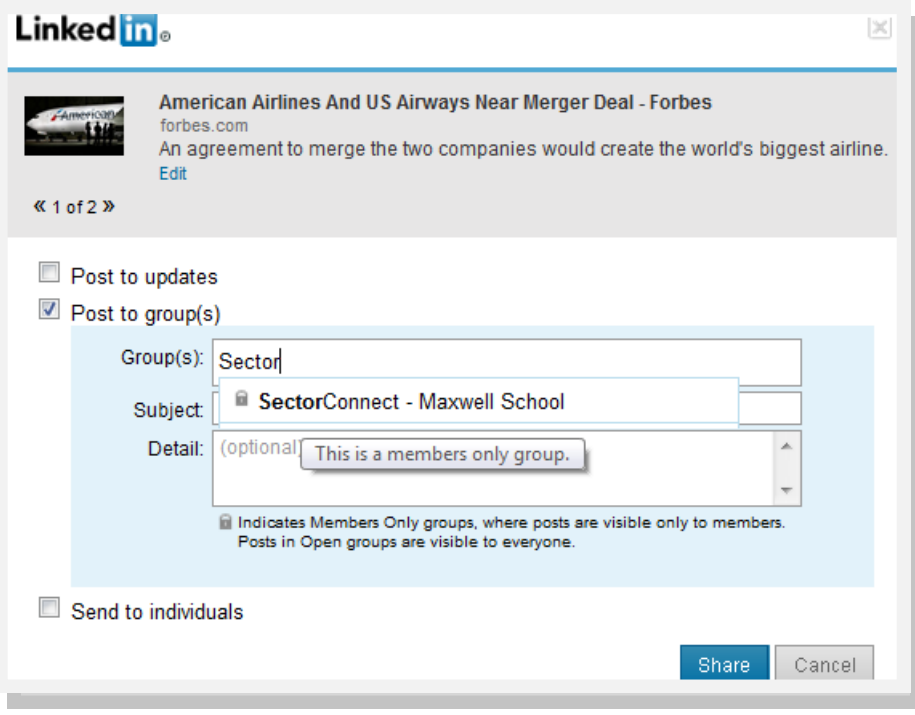